#### 2020 iSight Clear Vision for the Future

Steve Sibley VP, IBM Power Systems Offering Management

Steve Will IBM i Chief Architect

2020 iSight

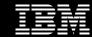

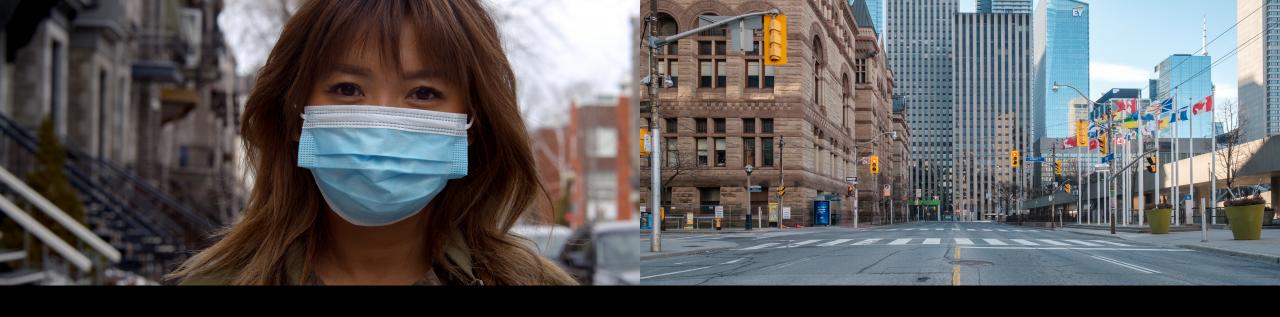

# We are experiencing a New World

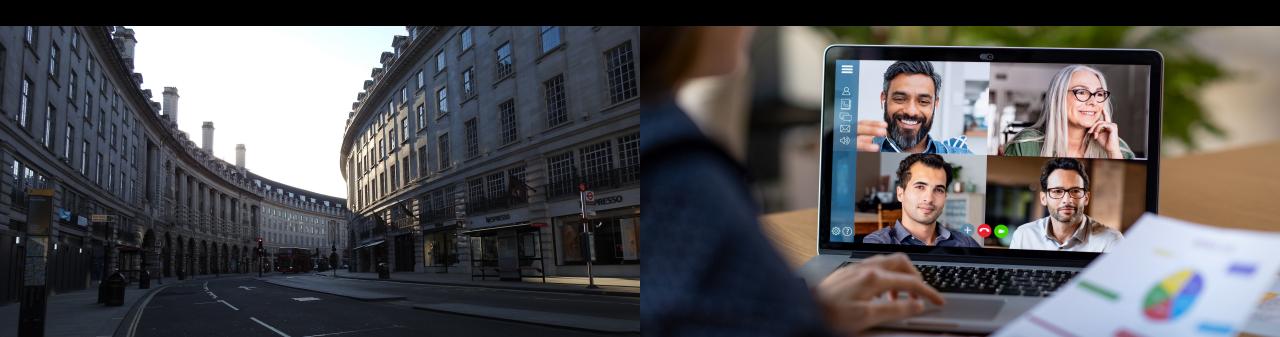

#### COVID-19: What IBM is Doing to Help

COVID-19 HPC Computing Consortium

- Unprecedented compute power to help researchers attack the virus
- 400 Petaflops, hundreds of researchers
- National Labs, MIT, Rensselaer
   Polytechnic Institute and others

Watson and the The Weather Company

- Trusted data at the fingertips of citizens and health experts
- Watson Assistant for Citizens (Analytics / Speech Recognition)
- "Global Call for Code"

Trusted infrastructure delivering business continuity

- Instant Scaling
- Availability
- Remote Management & Automation

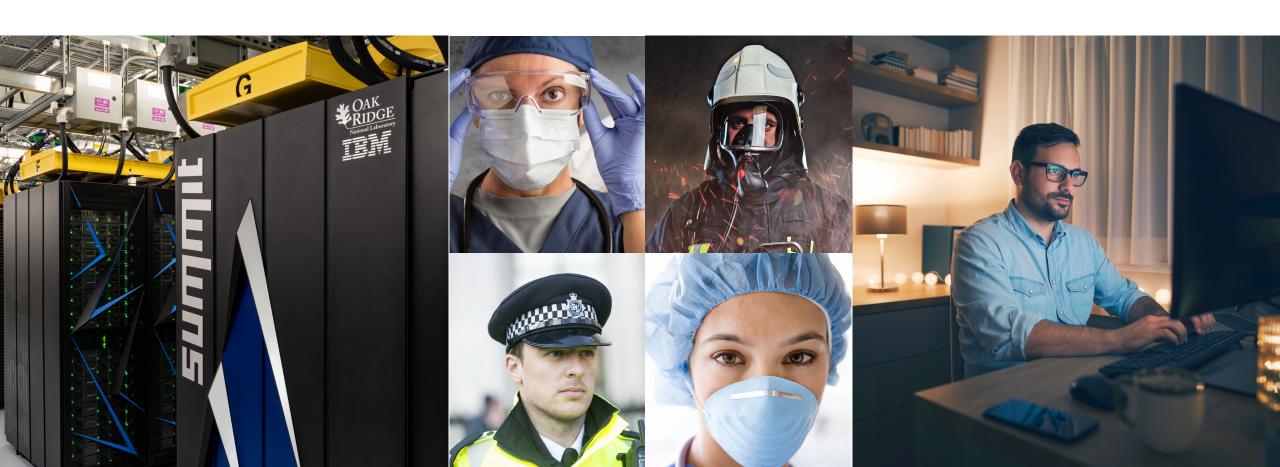

#### IBM i in a World with COVID-19

The IBM i Portfolio is uniquely positioned to support the remote working environment required by COVID-19 policies

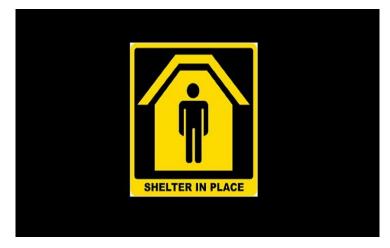

#### Manage your system from anywhere

- **IBM Navigator for i:** Manage many aspects of your system, control devices and even monitor performance remotely from a web browser at home
- IBM i Access Client Solutions: Remote access to IBM i applications

#### **Employee productivity** from anywhere

- **IBM i Mobile Access:** Access IBM i remotely from any mobile device that has a web browser
- **IBM Rational Developer for i**: Strategic developer's environment for working unattached from IBM i
- IBM Db2 Web Query for i: Data analytics delivered anywhere

#### **Business Continuity**

- The most available system in the industry (ITIC Global Server Hardware Reliability Report)
- IBM Db2 Mirror for i: Continuous availability for applications & data
- IBM PowerHA SystemMirror for i: High availability with one integrated configuration
- IBM Cloud for IBM i: IBM i available in IBM Power Systems Virtual Server on IBM Cloud

### IBM Cognitive Systems Strategy

#### **Hybrid Cloud Innovation:**

Agility, Flexibility & Automation On-prem and Public Cloud

#### Resilient, Scalable, & Secure:

Architectural Strength & Superiority

#### **Application Modernization:**

Enterprise AI, Advanced Analytics, Containerization, Extension via Microservices

#### AIX

Extend resilient, scalable and mission critical Unix environment with new innovative on-prem and public cloud offerings with consistent industry automation.

#### **IBM** i

Extend the most integrated operating system with innovative resiliency platform in Db2 Mirror, open source languages and AI integration.

#### **Enterprise Linux**

Deliver optimized infrastructure for workload modernization and growth on Power Systems through SAP HANA, SAS Viya, OpenShift & Cloud Paks.

#### **IBM Public Cloud**

Leverage Power Systems in the IBM Public Cloud across AIX/IBM i and Enterprise Linux as clients adopt mission-critical workloads in public clouds.

Built on Innovative POWER Processor Roadmap in conjunctions with stack integration across Hardware Systems and System Software

POWER10 7nm **POWER9 14nm** POWER11

#### Red Hat

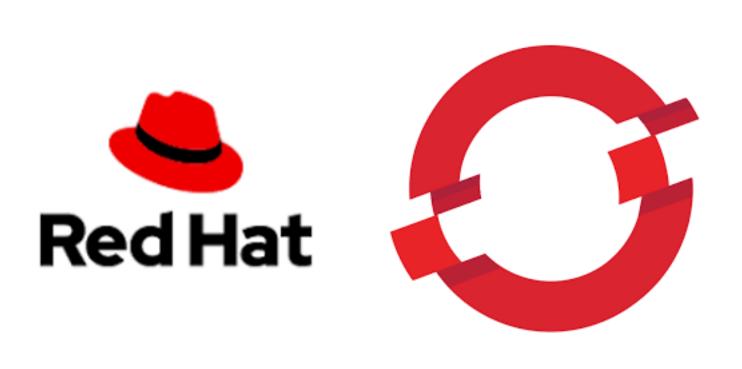

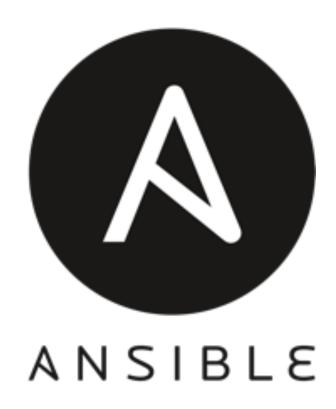

#### IBM i and Red Hat

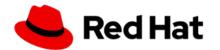

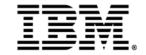

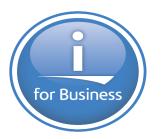

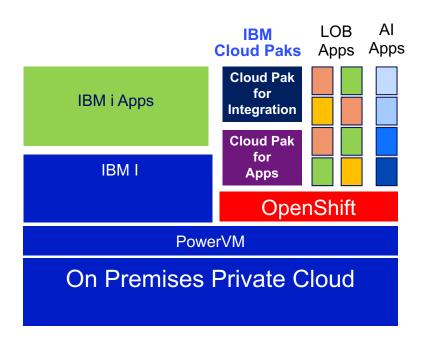

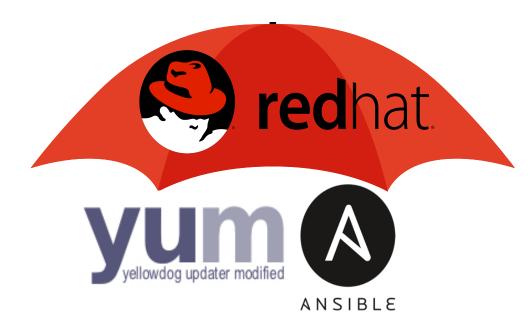

### What is being announced today – April 14, 2020

#### **IBM i 7.4 TR2 and IBM i 7.3 TR8**

- Availability & Virtualization
  - Db2 Mirror for i responding to client feedback
  - Enhancements for PowerHA and BRMS
- Analytics & Db2
  - Highly requested enhancements and extensions
  - Continue to drive Al adoption into IBM i installed clients
- Solution Enablement
  - Additional capabilities to traditional coding environments RPG
  - Enhancements to traditional languages and tools
  - New Open Source enhancements
- Security
  - 7.3 Support for TLS v1.3
  - 7.3 GUI interface for Digital Certificate Manager

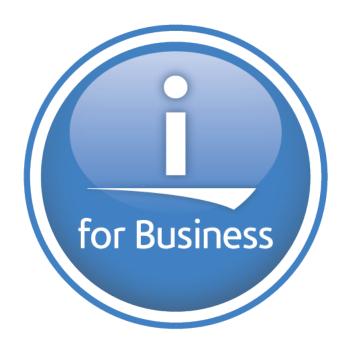

## IBM i Db2 Mirror

#### for small and medium businesses

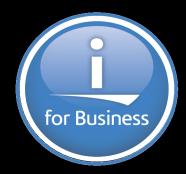

#### Bringing leading business continuity to everyone

- Support for internal storage devices
- NVMe
- New entry price

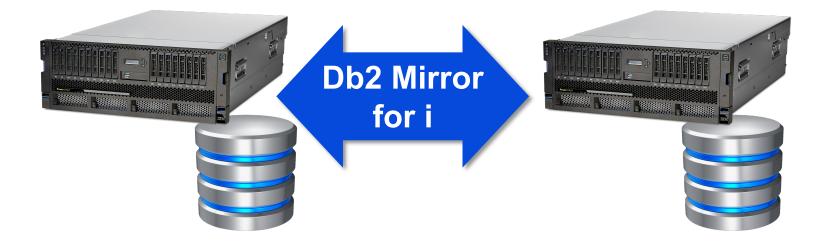

#### IBM i Solution Editions – Worldwide

In partnership with industry-leading ISVs

- Complete, integrated solutions for small to mid-sized businesses
- Rapid deployment
- Simplified, flexible and highly secure infrastructure for core business applications
- Minimize risk
- Maximize ROI

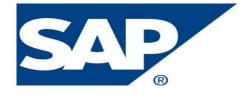

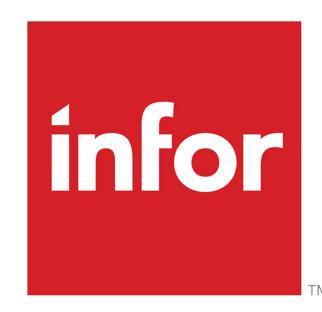

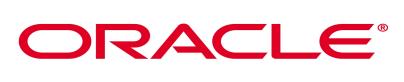

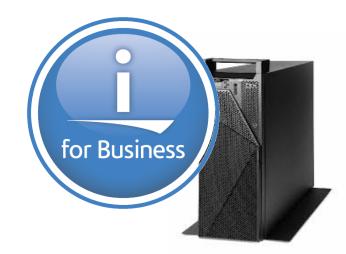

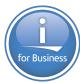

### Listening to Clients: Community Requests Drive Enhancements

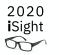

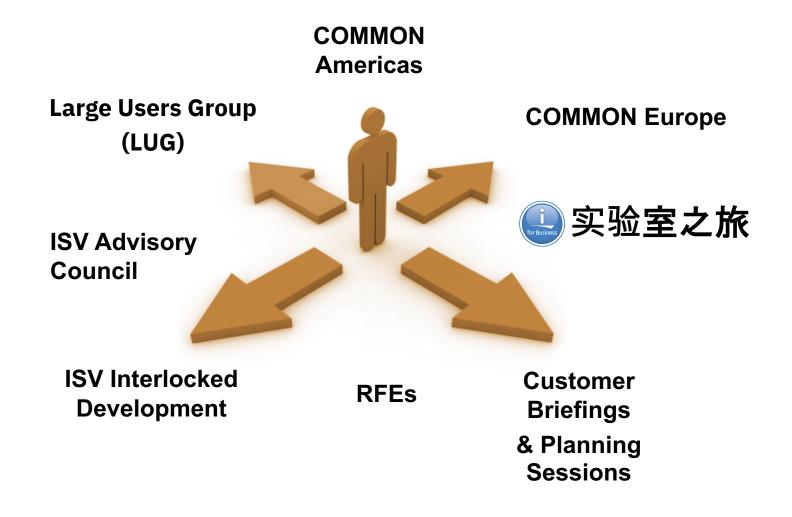

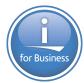

### IBM i 7.4 TR2 & 7.3 TR8: Integrating Innovation and Simplicity

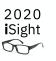

- Semi-annual Technology Refreshes for two most recent releases
  - allow IBM i to be agile in responding to requests
- Focus of these TRs is:
  - Innovation: Helping clients and solution providers provide value through new capabilities
  - Integration: Allowing IBM i technology to be easily consumed, with no disruption to clients
  - Simplicity: Making life easier for IBM i users, administrators and developers

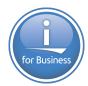

### Topics covered in today's Session

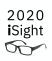

- Virtual Tape Libraries
  - Easier configuration and use
- Db2 Mirror New function
  - Direct Attached Storage Support and Save/Restore Setup
  - Application evaluation in Stand-Alone mode
- Security Specifically 7.3 Support
  - TLS 1.3, TLS 1.2
  - New Digital Certificate Manager Interface
- Db2 SQL new function
  - INTERPRET and COMPARE FILE; and more!
- SQL Services
  - Work Management services are a focus area; IFS authority a highlight
  - Video blog to help you learn
- Rational Developer for i (RDi)
  - With a new tool to help modernize older RPG; and more!
- Db2 Web Query
  - Get started fast; do hard things easily

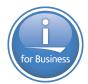

### IBM i Virtualization for Tape Libraries

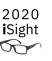

- RFE 127631 NPIV Tape support for IBM i Hosting
  - Want to virtualize a Fibre Channel attached Tape library
  - Want a simple hosting environment without VIOS to get NPIV-like behavior

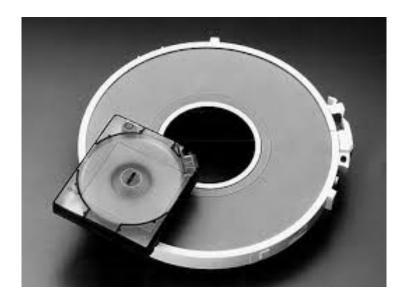

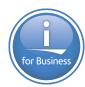

### IBM i Virtualization for Tape Libraries

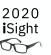

#### New IBM i Tape Library Virtualization Support

- Sharing between multiple IBM i partitions without multiple adapters, a SAN switch, or a VIOS partition
- Sharing of the library device is done via an NWSD, as easily as sharing a stand-alone tape device
- Both server and client partitions can be running any combination of IBM i 7.4, 7.3, or 7.2

Selected entry and midrange IBM Tape Library Devices are supported

- Configuration types:
  - SAS direct-attached devices
  - Fibre Channel direct-attached devices
  - SAN devices connected with a single adapter

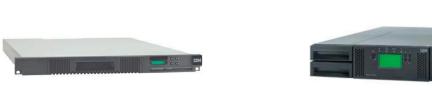

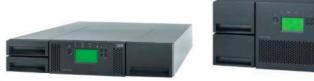

**IBM TS2900 (3572)** 

IBM TS3100/3200 (3573)

**IBM TS4300 (3555)** 

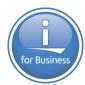

### IBM i Virtualization for Tape Libraries

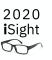

#### Required PTFs

- IBM i 7.4 MF66863
  - > Requisite PTFs: MF66860, MF66861, MF66862, MF66837, MF66825, MF66840
- IBM i 7.3 MF64802
  - > Requisite PTFs: MF66857, MF66858, MF66859, MF66836, MF66824, MF66839, SI70255
- IBM i 7.2 MF64803
  - > Requisite PTFs: MF66854, MF66855, MF66856, MF66835, MF66823, MF66838, SI70254

#### Additional information (available on April 14<sup>th</sup>)

- The Client Virtual Tape Devices section of IBM i Support website:
   <a href="https://www.ibm.com/support/pages/node/1108539">https://www.ibm.com/support/pages/node/1108539</a>
- The IBM Knowledge Center:
   <a href="https://www.ibm.com/support/knowledgecenter/ssw\_ibm\_i\_74/rzam4/rzam4clientvirtdevices.htm">https://www.ibm.com/support/knowledgecenter/ssw\_ibm\_i\_74/rzam4/rzam4clientvirtdevices.htm</a>

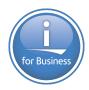

### TLS - Transport Layer Security v1.3

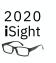

- Newest and most secure version of the TLS/SSL protocols replacing TLSv1.2
  - All key negotiation protected by elliptical curve algorithms
  - Majority of handshake messages are encrypted
  - Fixed or removed features susceptible to existing named vulnerabilities
  - Used at IBM i 7.4 when QSSLPCL is set to \*OPSYS

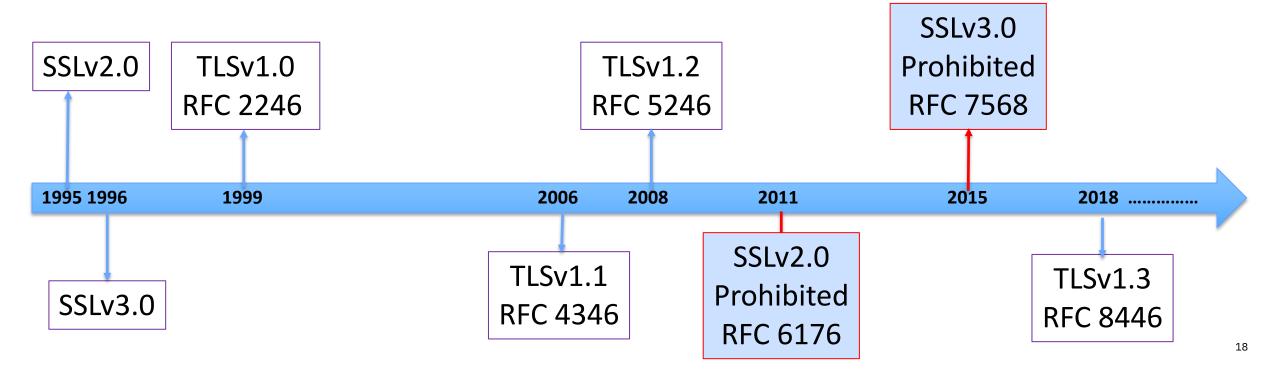

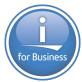

## Transport Layer Security (TLS) version 1.3 (IBM i 7.3)

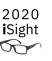

- IBM i 7.4 and 7.4 TR1 TLS 1.3 support moved back to IBM i 7.3
- TLS 1.3 is newest and most secure version of the TLS protocols
- Replaces TLSv1.2 (eventually, long transition period with both protocols)
- All key negotiation protected by elliptical curve algorithms
  - Including the popular Curve25519(x25519) and Curve448(x448) curves
- System Value Enablement
- QSSLPCL \*OPSYS now includes TLS 1.3
- QSSLCSLCTL \*OPSYS now includes new TLSv1.3 and 1.2 cipher suites
- Admins need to explicitly add new values when \*OPSYS is not used
- Many applications will automatically try use TLS 1.3 because they use the System TLS defaults.

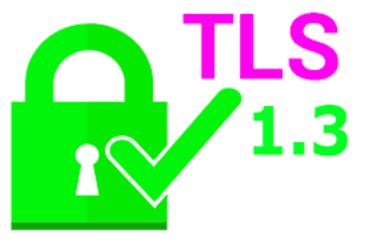

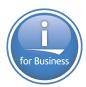

### Transport Layer Security (TLS) version 1.2 (IBM i 7.3)

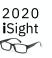

- IBM i 7.4 TR1 TLSv1.2 support moved back to IBM i 7.3
- ChaCha20 Poly1305 cipher suites
- TLS ECDHE RSA WITH CHACHA20 POLY1305 SHA256
- TLS\_ECDHE\_ECDSA\_WITH\_CHACHA20\_POLY1305\_SHA256
- Additional elliptic curve Diffie-Hellman key exchange support
  - Curve25519(x25519)
  - Curve448(x448)
- Online Certificate Status Protocol (OCSP) stapling

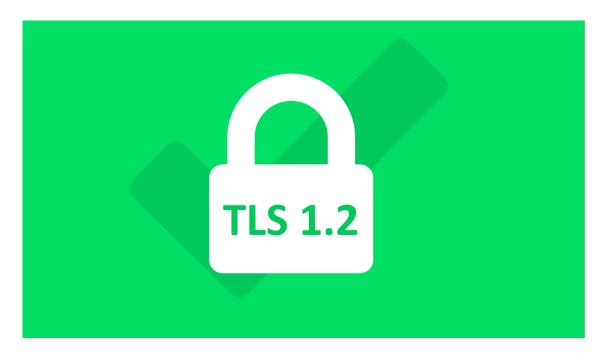

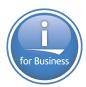

### Retrieve TLS Attributes (QsoRtvTLSA) API (IBM i 7.3)

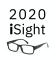

- Programmatic way to retrieve System TLS system wide attributes
  - Use instead of Advanced Analysis Command: TLSCONFIG –display

Supported protocol list

Eligible default protocol list

Default protocol list

Supported cipher suite list

Eligible default cipher suite list

Default cipher suite list

Supported signature algorithms

Default signature algorithms

Supported signature algorithm certificates

Default signature algorithm certificates

Supported named curves

Default named curves

Default minimum RSA key size

Renegotiation without RFC 5746 allowed

Handshake protocol counters

Secure session caching

RFC required (EtM, EMS, RFC5746 etc)

Middlebox compatibility mode

Audit Secure Telnet handshakes

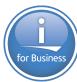

### Modern Digital Certificate Manager (DCM) Interface (IBM i 7.3)

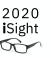

- View all the certificates in the store, filter and sort them for quick identification
- Tabbed interface with each tab representing a certificate store
  - Work with multiple certificate stores at the same time
- Hovering capabilities to provide instant help on fields, buttons, tasks
- Visually see certificates that are expiring or already expired
- To access this new GUI, apply the required PTFs and enter http://hostname:2001/DCM from the web browser.
- Original GUI interface still available

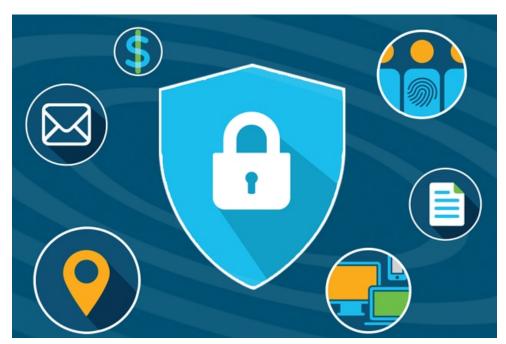

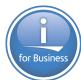

#### What's new with SQL in Db2 for i

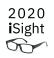

- SQL Language Enhancements:
- Built-in functions
- Embedded SQL for RPG
- Extending usage of Extended Indicators
- Easier shredding of JSON using SQL
- And more...
- Add it up and there are many gains in programmer productivity

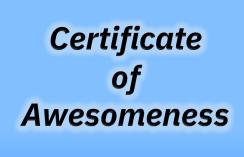

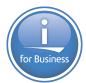

### **INTERPRET** built-in function

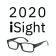

- Q: How do I transform data from IBM i internal data types?
   A: INTERPRET(expression AS data-type)
- The expression must be binary or character (bit data or 65535)
- Length of expression must exactly match the result data type

```
VALUES INTERPRET(X'0003C1C2C3' AS VARCHAR(3));
=> 'ABC'

VALUES INTERPRET(X'00000011' AS INTEGER);
=> 17
```

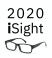

IBM i 7.4 only

- An efficient tool that compares two files
- Compare file object attributes, data, or both
- Compare files on the same IBM i or against a remote IBM i
- Compare using Db2 SMP parallel processing (5770SS1 Option 26)

```
select * from table(qsys2.compare_file(
  LIBRARY1 => 'DATALIB', FILE1 => 'CUSTMAST',
  LIBRARY2 => 'TESTLIB', FILE2 => 'CUSTMAST',
  PARALLEL_DEGREE => '2', COMPARE_TYPE => 'BOTH'));
```

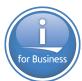

#### What's new with IBM i Services?

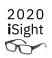

- SQL alternative to APIs and CL Commands
- 15 new QSYS2 services
- 9 enhanced QSYS2 services
- 4 new tools with source code in SYSTOOLS
- Add it up and there are 28 new ways to gain iSight

#### **Work Management Services**

```
QSYS2.ACTIVE JOB INFO - UDTF
    QSYS2.AUTOSTART JOB INFO - VIEW
          QSYS2.GET_JOB_INFO - UDTF
   QSYS2.JOB DESCRIPTION INFO - VIEW
               QSYS2.JOB INFO - UDTF
         QSYS2.JOB LOCK INFO - VIEW
        QSYS2.JOB QUEUE INFO - VIEW
          QSYS2.MEMORY POOL - UDTF
     QSYS2.MEMORY POOL INFO - VIEW
      QSYS2.OBJECT LOCK INFO - VIEW
     QSYS2.PRESTART JOB INFO - VIEW
QSYS2.PRESTART JOB STATISTICS - UDTF
     QSYS2.RECORD LOCK INFO - VIEW
    QSYS2.ROUTING ENTRY INFO – VIEW
    QSYS2.SCHEDULED JOB INFO - VIEW
        QSYS2.SUBSYSTEM INFO - VIEW
  QSYS2.SUBSYSTEM POOL INFO - VIEW
         QSYS2.SYSTEM STATUS - UDTF
    QSYS2.SYSTEM STATUS INFO - VIEW
     QSYS2.SYSTEM_VALUE_INFO - VIEW
      QSYS2.WORKSTATION INFO - VIEW
```

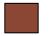

New or Enhanced @ IBM i 7.3 TR8 and IBM i 7.4 TR2

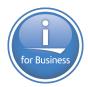

### IFS\_OBJECT\_PRIVILEGES

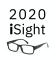

- 1 row returned for an IFS object's public and private privileges
- Similar to OBJECT\_PRIVILEGES for QSYS objects

```
select * from table (
   qsys2.ifs_object_privileges(path_name =>
'/usr/local/tap.ini')
```

| OWNER  | AUTHORIZATION_NAME | DATA_AUTHORITY | OBJECT_OPERATIONAL | OBJECT_MANAGEMENT | OBJECT_EXISTENCE |
|--------|--------------------|----------------|--------------------|-------------------|------------------|
| SCOTTF | *PUBLIC            | *RWX           | YES                | NO                | NO               |
| SC0TTF | SCOTTF             | *RWX           | YES                | YES               | YES              |

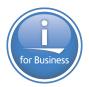

### IFS\_OBJECT\_PRIVILEGES

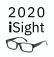

Combine services to gain more insight

```
with ifsobjs(path) as (
  select path_name from table(qsys2.object_ownership('SCOTTF'))
    where path name is not null
select z.* from ifsobjs i, lateral (select *
  from table(qsys2.ifs_object_privileges(path_name=>path))) z
where authorization name = '*PUBLIC'
order by data authority;
```

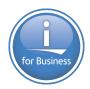

## IFS\_OBJECT\_PRIVILEGES

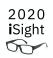

Study IFS security deployment with SQL

| PATH_NAME                                                | OBJECT_TYPE | DATA_AUTHORITY | OBJECT_OPERATIONAL | OBJECT_MANAG |
|----------------------------------------------------------|-------------|----------------|--------------------|--------------|
| /usr/local/guardium/uninstall                            | *STMF       | *EXCLUDE       | NO                 | NO           |
| /usr/local/guardium/istap_console.socket                 | *FIF0       | *EXCLUDE       | NO                 | NO           |
| /usr/local/guardium/LICENSE.TXT                          | *STMF       | *R             | YEŞ                | NO           |
| /usr/local/guardium/iso-swid/1986-03.com.ibm_IBM_Securi  | *STMF       | *R             | YES                | NO           |
| /usr/scott.out                                           | *STMF       | *RW            | YES                | NO           |
| /usr/local/guardium/guard_itap.stderr.1.txt              | *STMF       | *RW            | YES                | NO           |
| /tmp/guard-stap-setup-180418_120550/guard_stap_setup.log | *STMF       | *RW            | YES                | YES          |
| /usr/local/guardium/install_out.txt                      | *STMF       | *RW            | YES                | NO           |
| /tmp/guard-stap-setup-180502_093030/guard_stap_setup.log | *STMF       | *RW            | YES                | YES          |
| /foo.out                                                 | *STMF       | *RW            | YES                | NO           |
| /tmp/guard-stap-setup-180502_093030/update               | *DIR        | *RWX           | YES                | YES          |

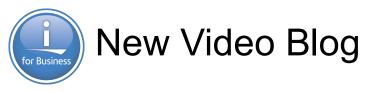

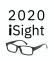

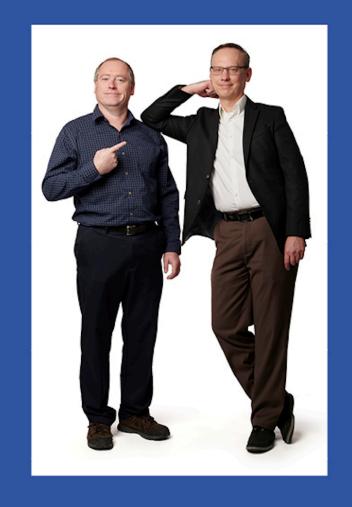

iSee

IBM Systems

https://ibmsystemsmag.com/tags/isee-video-blog

### **Db2 Mirror Update**

## Spring 2020 Announcements

Kris Whitney
STSM,
IBM i Development
whitneyk@us.ibm.com

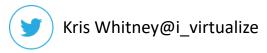

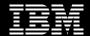

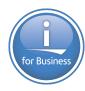

### Db2 Mirror for i now supports Direct Attach Storage

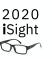

- Can configure Db2 Mirror for i regardless if the storage has copy service functionality.
- Db2 Mirror for i can use save and restore to configure mirroring
- Enables support for storage such as NVMe or SAS SSD

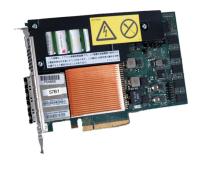

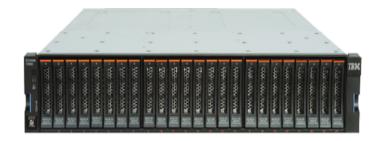

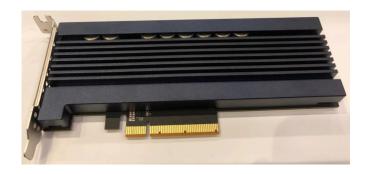

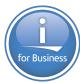

### Application Evaluation Standalone Mode

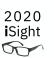

• From an IBM i LPAR with the base 5770-DBM installed it is possible to point to another IBM i LPAR that is at 7.2, 7.3 or 7.4 to gain insight into some considerations for Db2 Mirror.

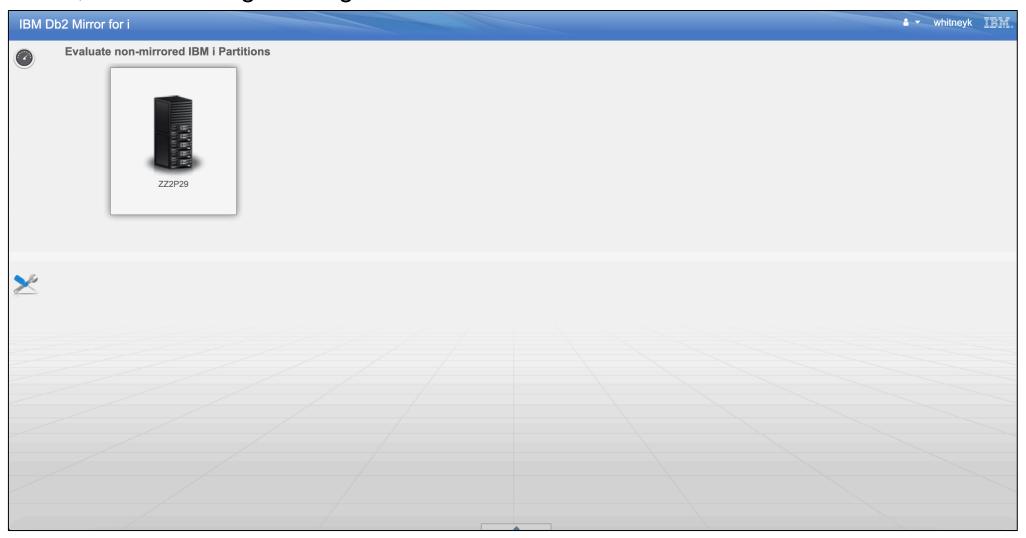

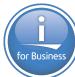

### Application Evaluation – Examine Replication Eligibility

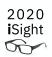

Drill down on which Libraries and Objects are eligible to be replicated

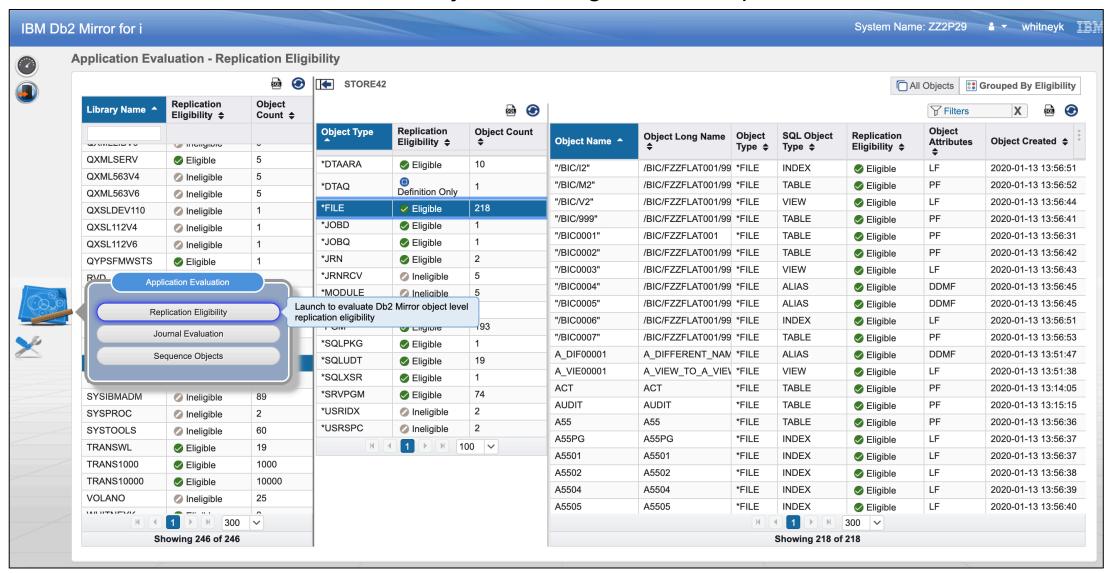

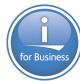

### Application Evaluation – Examine Object Statistics

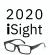

Gain some insight into how the file is being used

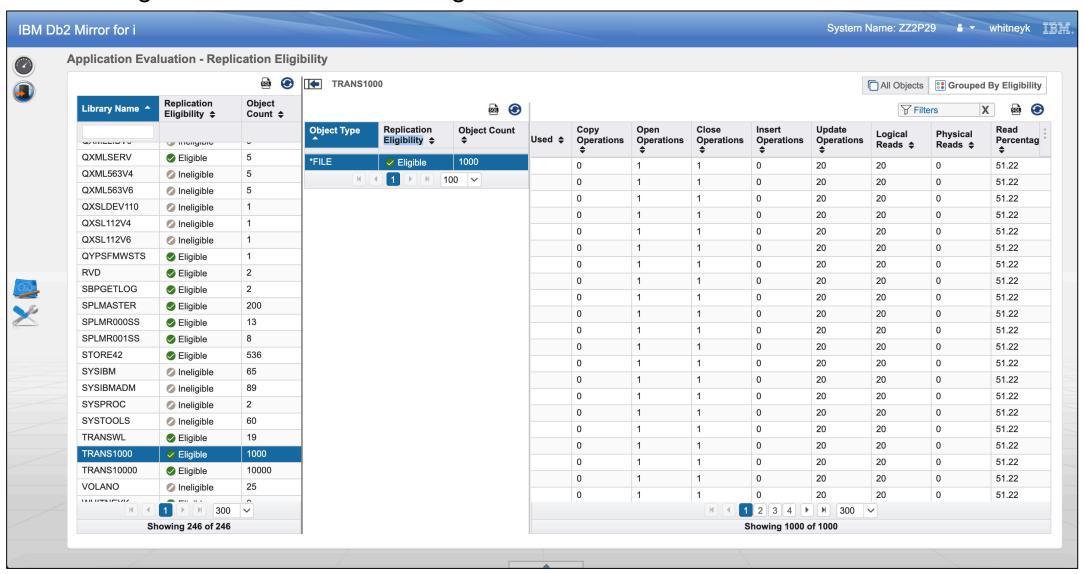

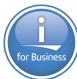

#### Application Evaluation – Look for Journal Improvements

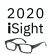

Journal tuning could change the performance of Db2 Mirror

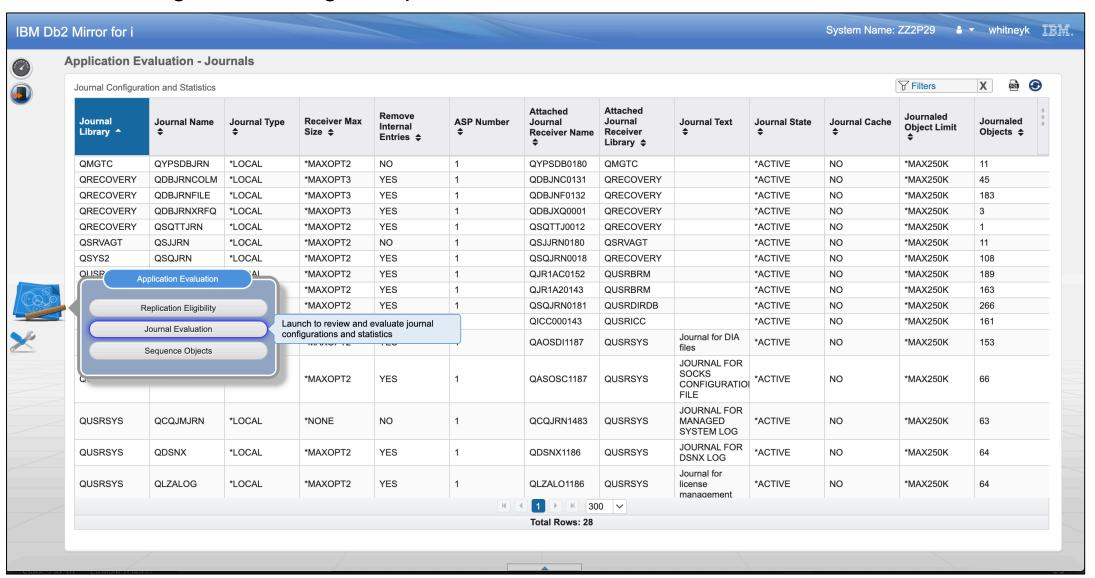

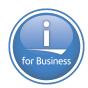

#### Rational Developer for i 9.6.0.7

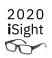

- Refactoring Extract Procedure
- Realtime
  - SQL Validation
  - SQL Formatting
- Conditional Set Breakpoint
- Much more...

#### 120 Day Free Trial

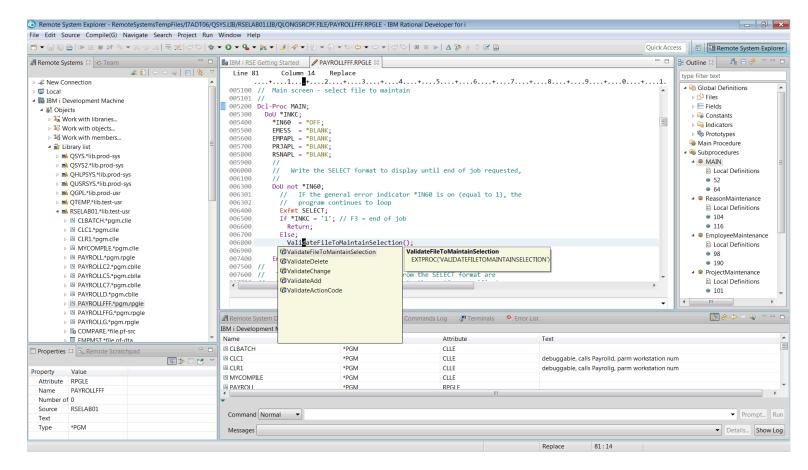

https://www.ibm.com/us-en/marketplace/rational-developer-for-i

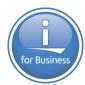

### Rational Developer for i 9.6.0.7

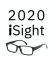

Refactoring – Extract and Create Procedure

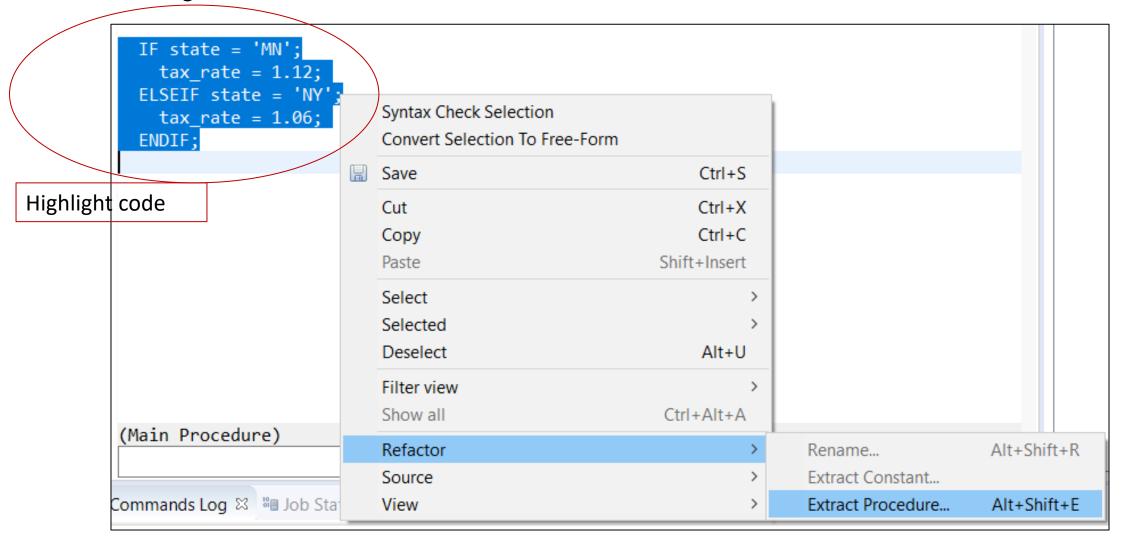

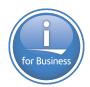

## RDi Creating a Procedure

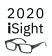

| RPG Procedure Wizard                                            |                                   | Name calculated |               |          |        |              |            | × |  |
|-----------------------------------------------------------------|-----------------------------------|-----------------|---------------|----------|--------|--------------|------------|---|--|
| RPG Procedure  Create RPG procedure                             |                                   |                 |               |          |        |              | <b>₩</b> → |   |  |
| Procedure type:                                                 | e: Subprocedure v                 |                 |               |          |        |              |            |   |  |
| Procedure name:                                                 | getTaxRate                        |                 |               |          |        |              |            |   |  |
| External name (EXTPROC):                                        | *dclcase                          |                 |               |          |        |              |            |   |  |
| Purpose:                                                        | calculate tax rate based on state |                 |               |          |        |              |            |   |  |
| ✓ Return a value                                                |                                   |                 |               |          |        |              |            |   |  |
| Parameters Return Variable Program Call Markup Language Options |                                   |                 |               |          |        |              |            |   |  |
| Parameters created for this procedure:                          |                                   |                 |               |          |        |              |            |   |  |
| Name Type                                                       | Lengt                             | n D             | ecimal        | Keywords |        | Comments     |            |   |  |
| I                                                               |                                   |                 |               |          |        |              |            |   |  |
|                                                                 |                                   |                 |               |          |        |              |            |   |  |
|                                                                 |                                   |                 |               |          |        |              |            |   |  |
|                                                                 |                                   |                 |               |          |        |              |            |   |  |
|                                                                 |                                   |                 |               |          |        |              |            |   |  |
| Adc Duplicate Chang                                             |                                   |                 | e Remove Move |          |        | Up Move Down |            |   |  |
| Pass the operational descriptors with the parameters            |                                   |                 |               |          |        |              |            |   |  |
|                                                                 |                                   |                 |               |          |        |              |            |   |  |
| ?                                                               | < [                               | Back            | Next >        |          | Finish |              | Cance      | I |  |

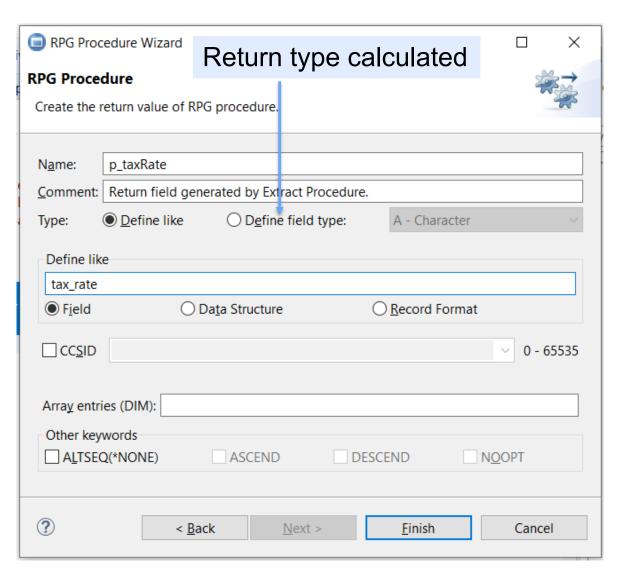

Parameters calculated

#### Refactoring – Extract and Create Procedure

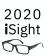

// calculate tax rate given state Procedure call inserted • taxRate = getTaxRate(); // Procedure name: getTaxRate // Purpose: calculate tax rate given state // Returns: Return field generated by Extract Procedur dcl-proc getTaxRate; Reusable procedure generated dcl-pi \*N LIKE(tax rate); end-pi; // Local fields dcl-s p\_taxRate LIKE(tax\_rate); IF state = 'MN'; p taxRate = 1.12;ELSEIF state = 'NY'; p taxRate = 1.06;ENDIF; return p\_taxRate;

end-proc;

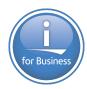

### Realtime SQL Validation & Formatting

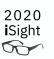

```
*showAnnotions.sqlrpgle 🖾
 Line 5 Column 25 Insert 6 changes
/free
      exec sql
 "SELECT" expected instead of this input ,last_name ,addr
           fromx myfile into(:first_name_fld, :last_name_fld, :addr_fld)
           where id = :id_fld;
          name_fld = %trim(first_name_fld) + ' ' + %trim(last_name_fld);
```

# IBM Db2 Web Query for i

Doug Mack, Senior Consultant, IBM Lab Services mack@us.ibm.com

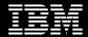

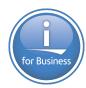

### Updated Db2 Web Query EZ-Install Package

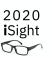

- Business Partner "Demo in a box"
- Simplified First Time Installation
- Simplified Upgrade from Previous Version
  - Do NOT use for applying PTF Group in same version
- Jump Start the Learning Process
  - Test Drive what you now have
  - Learn how to build reports/dashboards tutorial
  - Run Query/400 Discovery Tool
  - Learn about System Admin Reports
  - Learn about Developer Workbench
  - Learn about DataMigrator ETL
  - Learn about Date Dimension Table
- Request by sending email to <u>QU2@us.ibm.com</u>
   w/ Serial Number

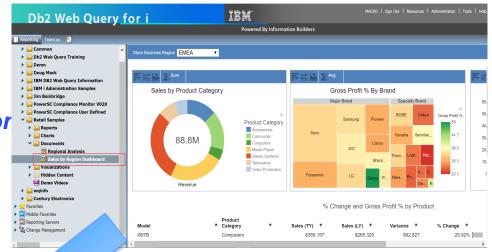

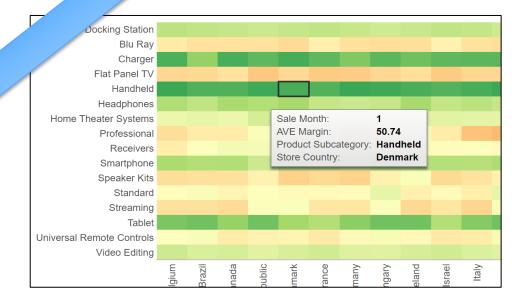

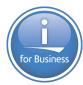

### EZ-Report: Auto generate Synonym and Report from SQL

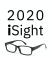

- Have already delivered auto generate for Query/400, now adding it for SQL
- Use Cases
  - Fast report over a Table/File
  - Fast report over IBM i Services
    - Copy/Paste from ACS Run SQL Scripts Examples
  - Fast report over SQL Statement
  - Converting other BI/Query tools to Db2 Web Query
- What does it do?
  - Auto creates a synonym (meta data) over data source
  - Auto creates a "fex" object (i.e. report) in folder specified
  - Run report as is, or modify
- How it will be shipped
  - As a utility in the next Db2 Web Query EZ-Install

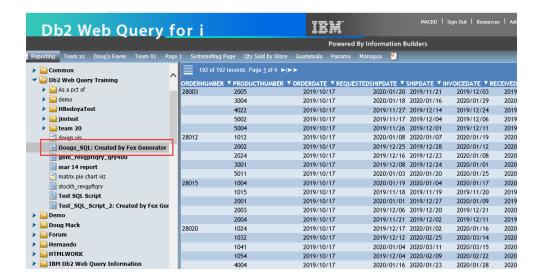

Planned for Mid April

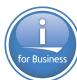

#### EZ-Report: Auto generate Synonym and Report from SQL

28003

28024

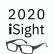

2019/12/03

2020/01/29

2019/12/24

2019/12/06

2019/12/11

2020/01/19

2020/01/12

2020/01/08

2020/01/01

2020/01/25

2020/01/17

2019/11/20

2020/01/09

2019/12/21

2019/12/11

2020/01/16

2020/03/14

2020/03/15

2020/02/22

2020/01/28

All records

Filtered only

20

202

20

20

20

202

20

202

20

20

20

20

20

202

20

202

203

200

20

202

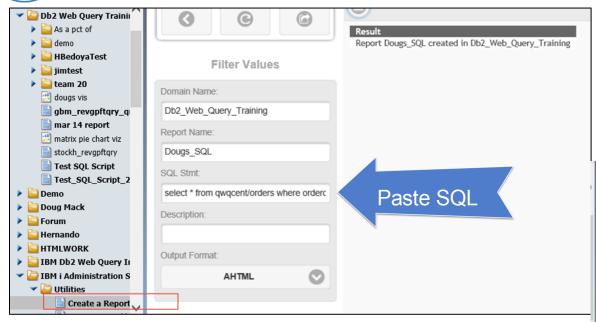

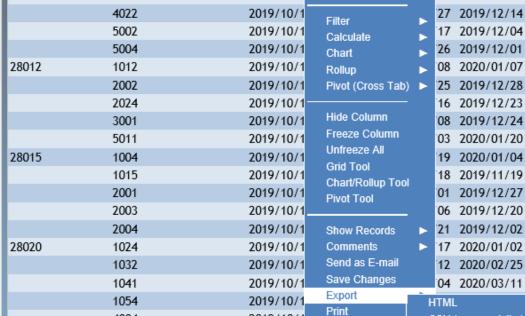

2019/10/1

2019/10/1

2019/10/17

Window

Restore Original

2019/10/1

2019/10/1

ORDERNUMBER V PRODUCTNUMBER V ORDERDATE V REQUESTEDSHIPDATE, V SHIPDATE V INVOICEDATE V RECEIVE

Sort Ascending

Sort Descending

20 2019/11/21

18 2020/01/16

CSV (comma delim)

XML (Excel)

ZU19/1Z/15 2019/12/

192 of 192 records, Page 1 of 4 ▶ | ▶ ▶

2005

3004

4004

1052

1054

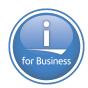

### Search Synonyms and Report Objects

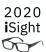

- Adds to additional utilities for the Db2 Web Query Administrator
  - Reverse engineer Spool File into Excel or PDF
  - Create Date Dimension Table
  - Compare Files
- Use Cases
  - Document field usage in synonyms for end users
  - Provides administrator with where used information
  - Eliminate redundancy of reports or synonyms
  - Search reports for common keywords (in the generated code)
  - Categorize reports via search to know what's available
- How it will be shipped
  - As a utility in the next Db2 Web Query EZ-Install

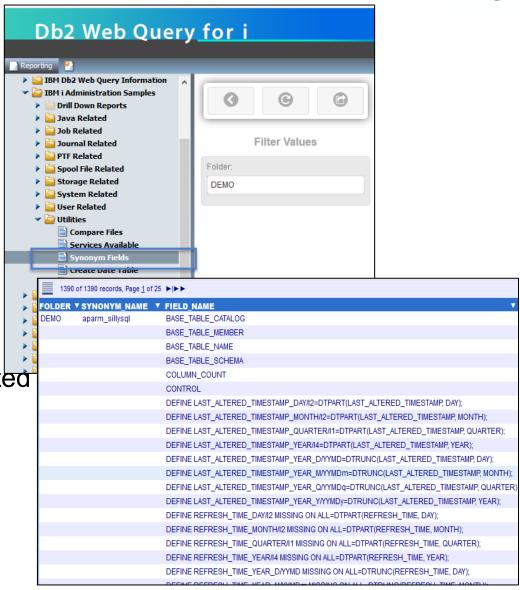

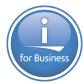

### Other technologies with new capabilities

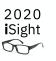

- Db2 SQL new functions compare file, JSON, INTERPRET and more
- Clustering more automation
- PowerHA Automation, use of SQL services, simplified updates
- BRMS a large number of popular RFEs
- Hybrid Networking Making full use of high-speed fabric with Live Partition Mobility
- RPG growing the language to have features expected by new developers
- Access Client Solutions improved content assist support plus more ease-of-use functions
- Open Source including a way to use RPM when IBM i is not connected to the Internet

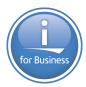

#### Rochester Executive Briefing Center

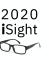

- In addition to the regular briefings held for clients, Rochester now hosts
- A Co-creation Center
  - What is that?
    - Joint workshops to develop plans/ best practices
  - Who can come there?
    - Business Partners
    - Customers
- Direct access to IBM i development team
- On-line briefings and webcasts also available.

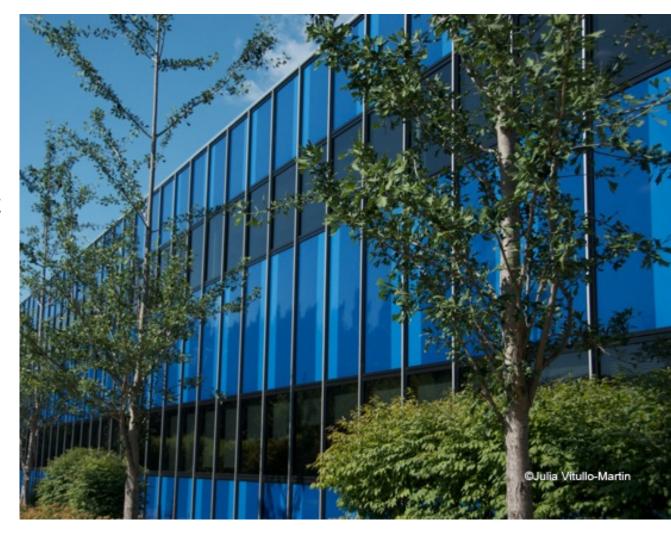

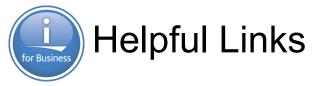

#### 2020 iSight

#### IBM i Home Page:

– <a href="http://bit.ly/ibm\_i\_home">http://bit.ly/ibm\_i\_home</a>

#### Technology Refresh Updates home page:

- https://www.ibm.com/support/pages/node/1119129
- Specific TR pages:
- https://supportcontent.ibm.com/support/pages/ibm-i-73-tr8-enhancements
- https://supportcontent.ibm.com/support/pages/ibm-i-74-tr2-enhancements

#### Blog

- "You and i" home is <a href="http://bit.ly/You-and-i">http://bit.ly/You-and-i</a> --
  - IBM i in Spring 2020
  - Fresh Faces and Finding Developers
  - Announce blog

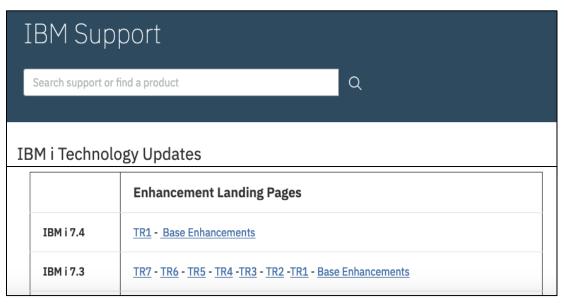

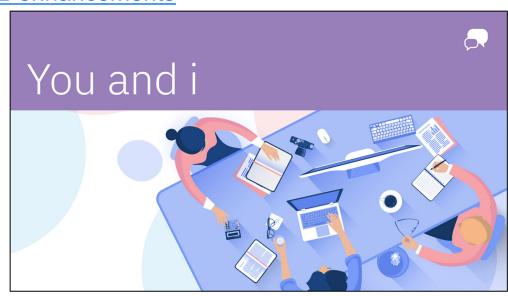

# You and

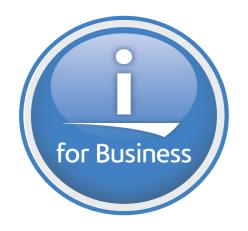

are in this together!

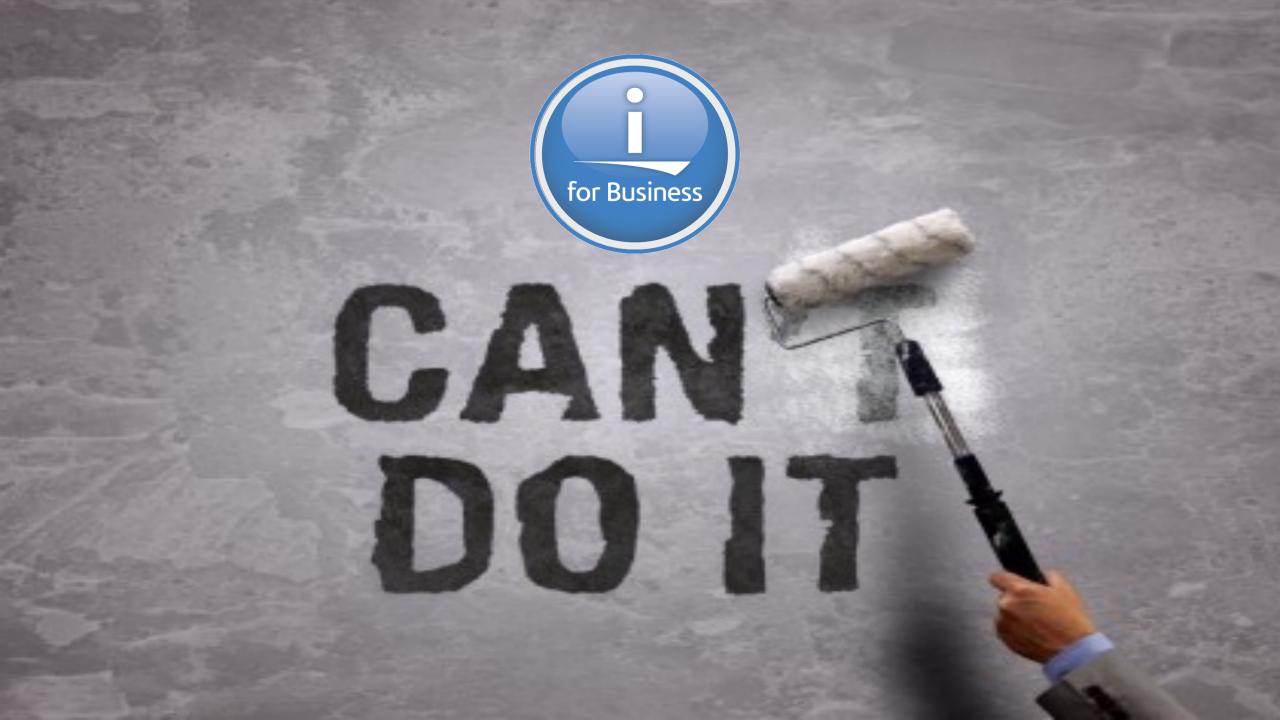

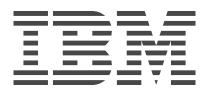